# 統計基礎 第5回(2017.11.6)

### テーマ:分散、標準偏差

1 はじめに

#### 前回の復習

- 度数分布表、度数分布図
- 基本統計量(代表値):平均値、中央値、最頻値
- Excel:複数の条件に合うセルの個数を数える方法
	- =countifs(範囲,条件1,範囲,条件 2)
- Excel:グラフの作成方法(方法1)
	- ① データを選択
		- ※ もし、データが離れたセルであった場合は 最初の範囲を選択 →  $(Ctr1 + e^{\frac{1}{2}})$ 次の範囲を選択
	- ② グラフ種別を選択
		- 挿入 → 縦棒 →2D縦棒(一番左のアイコン)
	- ③ グラフをお化粧(タイトル、縦軸ラベル、横軸ラベルなど)
- Excel:グラフの作成方法(方法2)
	- ① グラフ種別の選択
		- 挿入 → 縦棒 →2D縦棒(一番左のアイコン)
	- ② データを選択
		- グラフエリアで右クリック →データの選択
		- 縦軸データを選択する。具体的には次のとおり。 「凡例項目」→追加 →系列名の右のアイコン →「度数 (日)」のセルを選択 →Enter →系列値の右のアイコン →データ {3,8, · · · 1} のセルを選択 →Enter  $\rightarrow$  OK
		- 横軸データを選択する。具体的には次のとおり。 「横(項目)軸ラベル」の編集 →階級(万円)のデータ {20 ~30, 30~40, ・・・,80~90}のセルを選択  $\rightarrow$ Enter  $\rightarrow$  OK
	- ③ グラフをお化粧(タイトル、縦軸ラベル、横軸ラベルなど)

2 平均値か中央値か?

- 演習1 以下について、平均値と中間値はどのような関係にあると予想しますか?
	- ア 平均値と中央値はほぼ同じ
	- イ 平均値 > 中央値
	- ウ 平均値 < 中央値
- (1) 身長
- (2) 日本の世帯所得(日本の各世帯の収入額)

#### 3 階級の数はいくつにすべきか?

- データの個数が大きい ⇒ 階級の数を大きく
- データの個数が少ない ⇒ 階級の数を小さく
- > 「データの個数に対し望ましい階級の数」

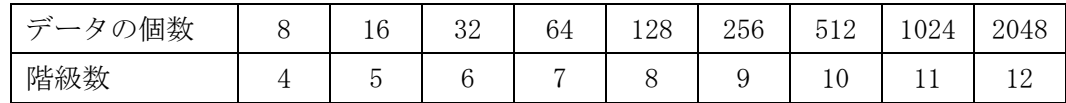

※「スタージェスの公式」という公式で求めたもの

▶ あくまでも目安。(この表に従う必要はない)

#### 4 分散、標準偏差

・ データの「バラツキ度合い」を表す指標です。

演習2 グループAとグループBでは、どちらが重さのバラツキが大きいですか?

A: 24g, 26g, 28g, 32g, 40g

B: 26g, 28g, 29g, 33g, 34g

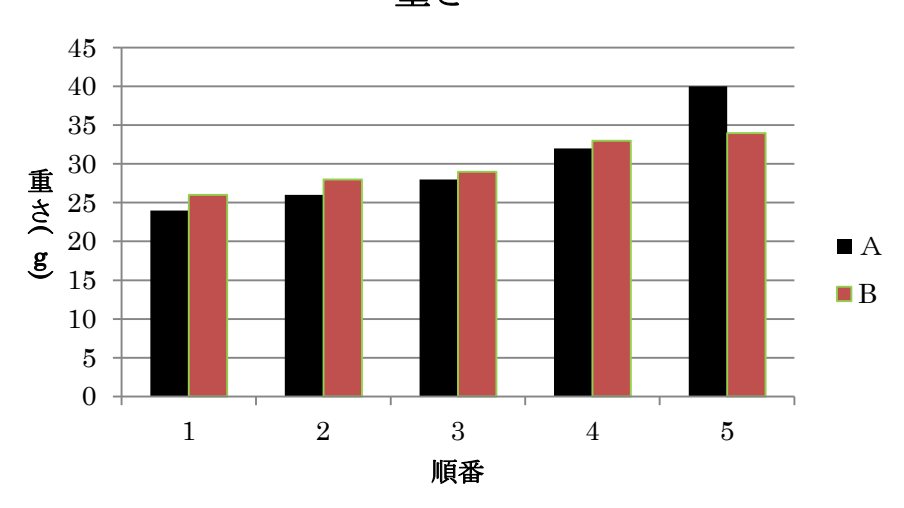

重さ

演習3 クラスA(25 人)とクラスB(25 人)では、どちらが点数のバラつきが大きいです か?

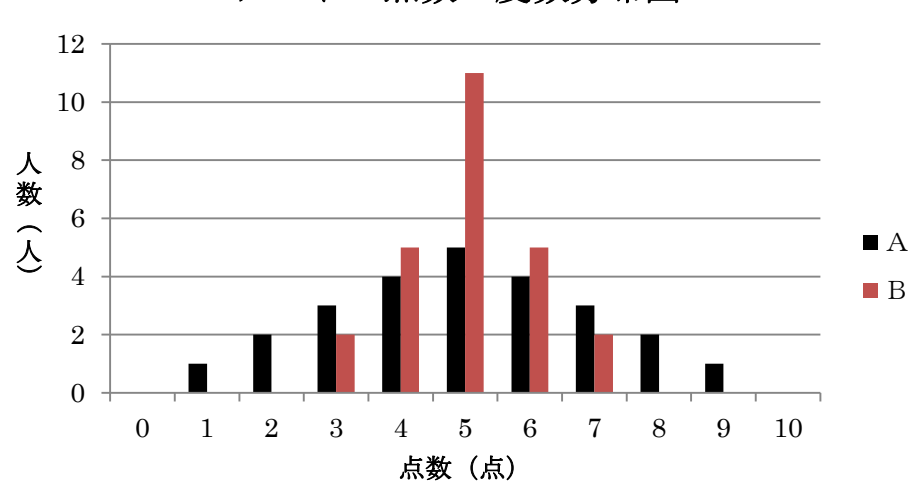

テストの点数の度数分布図

※AとBの比較がしやすいように、棒の間隔を空けている

- 演習4 例にならって言い換えて下さい。
- (例) ネジの長さのバラツキ(分散)が大きい
	- ▶ 長いネジもあれば短いネジもある
- (1) メロンパンは重さのバラツキ(分散)が大きい。
- (2) テストの点数のバラツキ(分散)が大きい。
- (3) 毎日の売上個数のバラツキ(分散)が大きい。

演習5 次の文の正誤を答えて下さい。

- (1) メロンパンの重さの分散は大きい方が、販売するのに都合がよい。
- (2) テストの点数の分散は大きい方が、教える側は楽である。
- (3) 毎日のメロンパンの売上個数の分散は大きい方が、生産量を決めるのに都合がよい。

偏差、平均偏差、分散、標準偏差の計算方法

• 偏差=(各データ値)-(平均値)

\n- 平均惼差 = 
$$
\frac{|\mathbf{H} \cdot \mathbf{H}| + |\mathbf{H} \cdot \mathbf{H}| + \mathbf{H} \cdot \mathbf{H}}{\mathbf{H}^2 - \mathbf{H} \cdot \mathbf{H}}
$$
\n- ♦ | 個差 | とは、備差の絶対値のこと。
\n- ♦ Excel 関数で、絶対値は、=abs (数値)
\n

Excel 関数で、平均偏差は、=avedev(範囲)

分数 = 
$$
\frac{(\overline{m}\ddot{\Xi})^2 + (\overline{m}\ddot{\Xi})^2 + \cdots + (\overline{m}\ddot{\Xi})^2}{\overline{y}' - 90}
$$

- **◇** Excel 関数で、2乗は、2と入力する。 (例)5の2乗は、5^2
- Excel 関数で、分散は、=varp(範囲) (注)最新の excel では=var.p(範囲)

## • 標準偏差= 分散

•

- Excel 関数では、ルート(平方根)は、=sqrt(数値)
- Excel 関数で標準偏差は、=stdevp(範囲) (注) 最新の excel では=stdev.p (範囲)

バラツキの指標として、どれを用いたらよい?

- 平均偏差:×
- 分散 :○
- > 標準偏差:◎(単位がデータと同じ)

演習6 あなたは学園祭で「かまぼこ切り競争」を企画しました。参加者に 150gのかまぼ こを 5 つに切ってもらい、その重さのバラツキが小さいほど勝ちという競争です。下の表 の空欄を埋め、各人の「かまぼこの重さの標準偏差」を求めてください

表 Aさんのかまぼこの重さ(g)

|                        |    |    | 3  |    | G  | 合計 | 平均值 |       |
|------------------------|----|----|----|----|----|----|-----|-------|
| データ                    | 24 | 26 | 28 | 32 | 40 |    |     | ←平均値  |
| 偏差                     |    |    |    |    |    |    |     |       |
| 偏差                     |    |    |    |    |    |    |     | ←平均偏差 |
| $\overline{2}$<br>(偏差) |    |    |    |    |    |    |     | 一分散   |

標準偏差=√分散

表 Bさんのかまぼこの重さ(g)

|                        |    | $\Omega$ | ∩<br>Ő |    | G  | 合計 | 平均值 |       |
|------------------------|----|----------|--------|----|----|----|-----|-------|
| データ                    | 26 | 28       | 29     | 33 | 34 |    |     | ←平均値  |
| 偏差                     |    |          |        |    |    |    |     |       |
| 偏差                     |    |          |        |    |    |    |     | ←平均偏差 |
| $\overline{2}$<br>(偏差) |    |          |        |    |    |    |     | ←分散   |

標準偏差=√分散

5 Excel の豆知識

- シートのコピーを作成する
	- (下部のシート名を右クリック)→「移動又はコピー」→「コピーを作成する」 にチェック
- 3 を 3.0 と表示する
	- **▶** ホーム →セルの選択 → 5.0 .00

【演習1】(解答例)

(1) ア

 $(2)$  イ

- 所得金額階級別にみた世帯数の相対度数分布図(2013 年度) (出典:国民生活基礎調査(厚生労働省))は以下のとおりです。
	- 平均値=538 万円
		- 平均値を下回る世帯の割合=67.9%
	- ▶ 中央値=427 万円 (平均値よりも100 万円も低い!)
	- ▶ 最も度数の大きい階級=200 万円以上 300 万円未満
- 平均値は、超高額所得者の所得の影響を受けやすいです。 すなわち、中央値を用いる方がよいです。
	- > 平均値は、外れ値(他の値より著しく異なる値)に大きく影響され、無意味な値 となることがあります。一方、中央値は外れ値にほとんど影響されません。

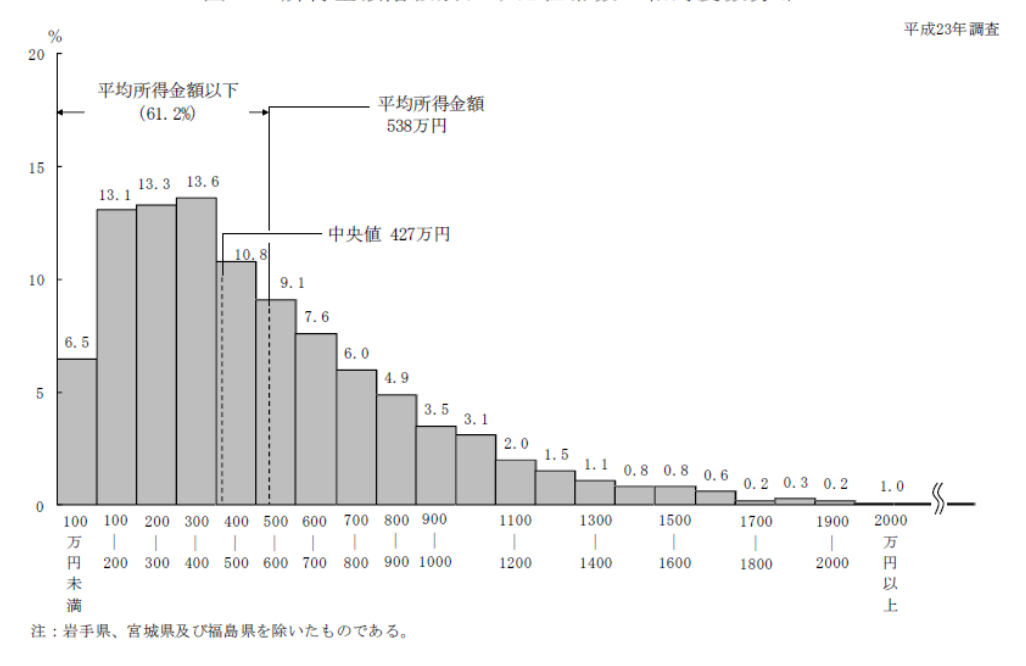

図11 所得金額階級別にみた世帯数の相対度数分布

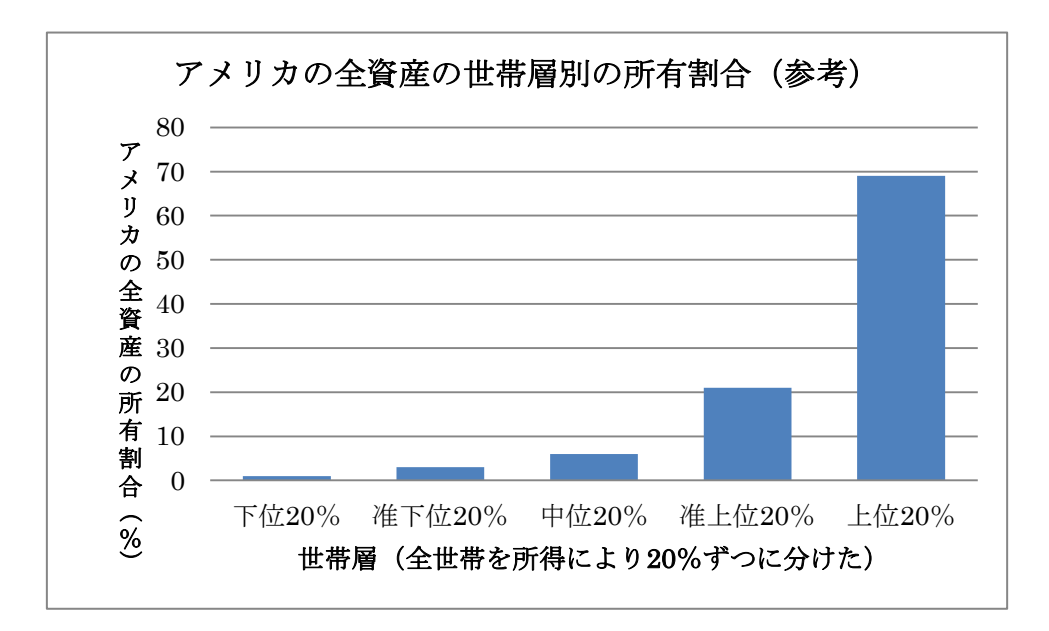

【演習2】(解答例)

A

【演習3】(解答例)

B

- 【演習4】(解答例)
- (1) 重いメロンパンもあれば軽いメロンパンもある

⇒同じ重さになるように努力すべき

- (2) よい点数の人もいれば悪い点数の人もいる ⇒教え方に工夫が必要
- (3) たくさん売れる日もあればあまり売れない日もある ⇒売れ残りや品切れが出やすいので、売れる量の予測をしっかり行う必要がある。

【演習5】(解答例)

- $(1) \times$
- $(2) \times$
- $(3) \times$